## **Ministère de l'Education Nationale - Académie de Grenoble - Région Rhône-Alpes**

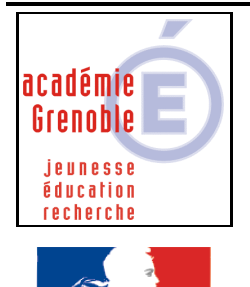

iberté • Égalité • Fraternité **RÉPUBLIQUE FRANÇAISE**  **C** entre **A** cadémique de **R** essources et de **M** aintenance **I** nformatique

Mise à jour le 20/09/2008

*Equipements - Assistance - Maintenance*

Code fichier : OpenOfficePortable241.doc Auteur : JCO

## *Installation et paramétrage d'OpenOfficePortable*

Cette version d'OpenOfficePortable est dérivée de la version disponible sur le site http://portableapps.free.fr/ Les modifications effectuées donnent la possibilité de lancer l'application sur plusieurs postes depuis un lecteur réseau, ceci dans le but de permettre une installation par simple recopie et une maintenance centralisée. 1) Installation :

**L'application complète** est contenue dans le **répertoire OpenOfficePortable**. Ce répertoire peut être placé dans un lecteur partagé du serveur (Harp\_Log,.....). Il peut être également distribué sur clé USB aux utilisateurs intéressés (élèves et professeurs) pour leur permettre de travailler à domicile dans les mêmes conditions que dans l'établissement.

## 2) Paramétrage :

Le passage de la configuration "**Clé USB**" à la configuration "**Réseau**" se fait dans le fichier **OpenOfficePortable.ini**, situé dans le répertoire OpenOfficePortable.

Contenu de ce fichier : [OpenOfficePortable] OpenOfficeDirectory=App\openoffice SettingsDirectory=Data\settings OpenOfficeExecutable=soffice.exe AdditionalParameters= WaitForOpenOffice=false RunDataLocally=**true** DisableSplashScreen=false

Le **SEUL** paramètre à modifier est RunDataLocally=

En fonctionnement **réseau**, la valeur est **TRUE**

En fonctionnement **Clé USB** ou disque local, la valeur est **FALSE**

**En fonctionnement réseau**, les paramètres d'Ooo peuvent être modifiés, mais ces modifications seront perdues à la fermeture. Ces données sont enregistrées dans le répertoire **OpenOfficePortableTemp**, dans le répertoire Application Data du profil de l'utilisateur ; ce sous-répertoire sera effacé à la fermeture de l'application. Cette "personnalisation" est nécessaire pour permettre plusieurs lancements simultanés sur des stations différentes. **En fonctionnement sur clé USB ou disque local**, cette personnalisation est inutile puisque l'application n'est lancée qu'une seule fois.

3) Droits sur le répertoire :

Les **droits sur le répertoire OpenOfficePortable** et ses enfants, à l'exception du sous-répertoire OpenOfficePortableTemp, peuvent être maintenus à "**Lecture seule**" pour tous les utilisateurs (voir plus loin en cas de reconfiguration).

## ATTENTION :

Pour permettre un **changement permanent de configuration** de l'application en mode réseau, il est nécessaire de passer en mode Clé USB (RunDataLocally=false) pour effectuer les modifications. Repasser ensuite en mode réseau (RunDataLocally=true)pour rendre ces modifications permanentes et permettre un fonctionnement multiposte.

Dans ce cas, les **permissions sur le répertoire OpenOfficePortable et ses enfants** doivent être élargies à "**Modification**", éventuellement **pour le seul utilisateur** habilité à la configuration (adminh par exemple).